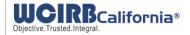

# **Companion XML File for Inspection Reports** (PDF Format)

Revised: February 2015

Insurers may obtain inspection reports in a zipped Adobe Acrobat PDF format via FTP and/or through WCIRB Connect. The zip file includes an XML companion file designed to be used for mapping the PDF inspection reports to the policies or records in the insurer's system.

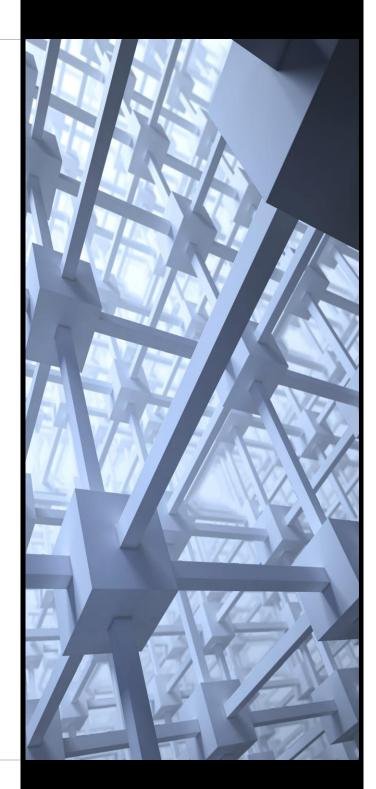

**Workers' Compensation Insurance** Rating Bureau of California

Phone: (888) 229.2472 Email: customerservice@wcirb.com

Web: www.wcirb.com

Facebook: www.facebook.com/wcirb

Twitter: @wcirb

WCIRB California

Tel 415.777.0777 Fax 415.778.7007 wcirb@wcirb.com www.wcirb.com

#### **Notice**

The Companion XML File for Inspection Reports (PDF Format) is published for the convenience and guidance of the members of the Workers' Compensation Insurance Rating Bureau of California and does not bear the official approval of the Insurance Commissioner.

© 2015 Workers' Compensation Insurance Rating Bureau of California. All rights reserved.

No part of this work may be reproduced or transmitted in any form or by any means, electronic or mechanical, including, without limitation, photocopying and recording, or by any information storage or retrieval system without the prior written permission of the Workers' Compensation Insurance Rating Bureau of California (WCIRB), unless such copying is expressly permitted in this copyright notice or by federal copyright law. No copyright is claimed in the text of statutes and regulations quoted within this work.

Each WCIRB member company, including any registered third-party entities, (Company) is authorized to reproduce any part of this work solely in connection with the transaction of workers' compensation insurance and to the extent reasonably necessary for the training of Company personnel. This reproduction right does not include the right to make any part of this work available on any website or through any computer or electronic means for any purpose.

Workers' Compensation Insurance Rating Bureau of California, WCIRB, WCIRB California, WCIRB Online, X-Mod Direct, eSCAD and the WCIRB California logo (WCIRB Marks) are registered trademarks or service marks of the WCIRB. WCIRB Marks may not be displayed or used in any manner without the WCIRB's prior written permission. Any permitted copying of this work must maintain any and all trademarks and/or service marks on all copies.

To seek permission to use any of the WCIRB Marks or any copyrighted material, please contact the Workers' Compensation Insurance Rating Bureau of California..

#### Overview

The Workers' Compensation Insurance Rating Bureau of California (WCIRB) distributes inspection reports to the insurer of record via FTP and/or through WCIRB Connect. The inspection reports are sent double zipped into a single file for delivery. The transmission includes an XML companion file designed to be used for mapping the PDF inspection reports to the policies or records in your system. In WCIRB Connect, the data product can be retrieved from the navigation Menu by clicking Reports/Data Products.

The XML companion file includes meta data need to identify each inspection report in the zipped file and includes the corresponding ID number for the PDF. The XML companion file is produced for a specific zip file. If zipped inspection reports are resent, a new XML companion file will be produced.

#### **Zip File Presentation**

The PDFs contained in the zip file use the naming convention shown below.

#### NNN BN X-XX-XX-XX IR###### MM-DD-YYYY.pdf

| NNN        | Document Sequence Number within the zip file. If an inspection report is resent                                                                                                    |  |
|------------|----------------------------------------------------------------------------------------------------|--|
|            | in a new file, this number will change.                                                                                                    |  |
| X-XX-XX-XX | The Bureau Number for the specific inspection report.                                                                                                    |  |
| #####      | Document ID number for that batch's inspection reports. If the inspection report is resent in a new file, this number will remain the same. The Document ID number may be duplicated in the file if the resent file contains inspection reports from multiple batch runs. |  |
| MM-DD-YYYY | The issue date on that rate sheet.                                                                                                    |  |

The final document in the zip file is the .xml file. The following naming convention is used:

#### WCIRBCAXXX – InspectionReportSheet [YYYY-MM-DDHH-MMss-FFF].xml

| XXX                   | California Carrier Code                           |
|-----------------------|---------------------------------------------------|
| YYYY-MM-DDHH-MMss-FFF | Date and Time Stamp when the FTP file was created |

#### **Companion File Format**

The xml schema looks as follows:

```
<?xml version="1.0"?>
<START_PROCESS DOCUMENT_TYPE="Inspection Reports" RUN_DATE="YYYY-MM-DD"
ZIPID="WCIRBCA XXX - Inspection Report [YYYY-MM-DD HH-MM SS-SSS].zip">
  <CA_INSURER_CODE> </CA_INSURER_CODE>
  <GROUP_INSURER_CODE> </GROUP_INSURER_CODE>
  <NCCI_INSURER_CODE> </NCCI_INSURER_CODE>
  <ISSUING_OFFICE> </ISSUING_OFFICE>
  <TPE_FEIN> </<TPE_FEIN>
- <DOCUMENT SEQUENCE="NNN BN X-XX-XX IRXXXXXX LocationLNIssued MM-DD-YYYY.pdf">
  - <POLICY_DATA>
      <POLICY NUMBER> </POLICY NUMBER>
      <POLICY_EFFECTIVE_DATE> </POLICY_EFFECTIVE_DATE>
      <POLICYHOLDER_NAME> </POLICYHOLDER_NAME >
      <POLICYHOLDER_ADDRESS> </POLICYHOLDER_ADDRESS>
      <BUREAU NUMBER> </BUREAU NUMBER>
     <BUSINESS SEGMENT IDENTIFIER> </ BUSINESS SEGMENT IDENTIFIER>
   </POLICY DATA>
 <DOCUMENT_DATA>
     <LETTER_DATE> </LETTER_DATE>
   - <DOCUMENT_DETAILS>
```

```
<INSPECTION_TYPE> </INSPECTION_TYPE>
       <INSPECTION METHOD> </INSPECTION METHOD>
       <INSPECTION DATE> </INSPECTION DATE>
       <REVISED_DATE> </REVISED_DATE>
       <LOCATION_STREET_ADDRESS> </LOCATION_STREET_ADDRESS>
       <LOCATION CITY> </LOCATION CITY>
       <LOCATION_COUNTY> </LOCATION_COUNTY>
       <LOCATION_NUMBER> </LOCATION_NUMBER>
       <CLASS_CODE>
          <CODE> </CODE>
          <WORDING> </WORDING>
       </CLASS_CODE>
    </DOCUMENT_DETAILS>
 </DOCUMENT_DATA>
</DOCUMENT>
</START_PROCESS>
```

The tag names repeat starting with the Document Sequence Number for each inspection report included in the file:

## <DOCUMENT SEQUENCE="NNN BN X-XX-XX-XX IRXXXXXX LocationLNIssued MM-DD-YYYY.pdf">

NNN is the Document Sequence Number within the zip file. If a rate sheet is resent in a new file, this number will change. BN is the Bureau Number on the rate sheet. IR is a unique number assigned to the inspection report for that day's issuance of inspection reports. Issue date is the date the inspection report was issued.

#### <CA\_INSURER\_CODE>

The California Insurer Code.

#### <GROUP INSURER CODE>

The NAIC Group Number with a suffix if the group has separate operational divisions, or the California Carrier Code prefaced by 99 for insurers that are not part of a group.

### <NCCI INSURER CODE>

The carrier code assigned by NCCI.

#### <ISSUING OFFICE>

The policy issuing office is the issuing office to which the rate sheet is being directed.

#### <TPE FEIN>

The FEIN of a TPA/MGA who submitted the policy.

#### <POLICY NUMBER>

The policy number parsed into prefix, body, suffix and unit if the policy was reported via hardcopy or the 18-character string if the policy was reported via WCPOLS.

#### <POLICY EFFECTIVE DATE>

The effective date of the policy. YYYY-MM-DD

# <POLICYHOLDER\_NAME>

The first name listed on the inspection report, which may or may not be the named insured on your policy.

#### <POLICYHOLDER ADDRESS>

The address listed on the inspection report.

#### <BUREAU NUMBER>

The Bureau Number as a 1-7 digit number with dashes.

#### <BUSINESS\_SEGMENT\_IDENTIFIER>

The series of identifying codes provided by the data provider.

# <LETTER\_DATE>

The date the inspection report's cover letter was generated. YYYY-MM-DD

#### <INSPECTION\_TYPE>

The type of inspection:

- Original
- Renewal
- Special
- Test Audit Original
- Test Audit Renewal
- Study

#### <INSPECTION METHOD>

How the inspection was conducted:

- Physically Inspected
- Telephone

#### <INSPECTION DATE>

Date the inspection was conducted. YYYY-MM-DD

#### <PUBLISH\_DATE>

Date the inspection report was approved by WCIRB. YYYY-MM-DD

#### <REVISED DATE>

Date the inspection report was revised. MM/DD/YYYY

# <LOCATION\_STREET\_ADDRESS>

Street address for the inspection report

#### <LOCATION CITY>

City for the inspection report

#### <LOCATION COUNTY>

County of the inspection report

#### <LOCATION\_NUMBER>

The location number of the inspection. Location 1 indicates policyholder's main location.

# **<CLASS\_CODE>** The CLASS CODE tag repeats for each classification identified in the inspection report.

Classification codes identified by inspection. Class Code is followed by the suffix, if any, in parentheses.

#### <WORDING>

Short definition of class code/suffix identified by inspection

# **Mapping and Processing**

The Document Sequence Number allows you to map the inspection reports in a single zip file to the meta data. Note that if documents are resent in a new zip file for any reason, the new zip file will contain a new companion file and that companion file will use the Document Sequence Number of the new file. The new Document Sequence Number may not match the previous file. For additional matching, the IR number can be used, as it is unique to the issue date of the inspection reports.